## **VAT Pay User Manual**

Midland Bank Ltd (MDB) introduced VAT payment system for corporate customers in midland online. From now on, MDB corporate customers should enjoy the facility to pay VAT from anywhere, where the payment should be settled through RTGS system of Bangladesh Bank.

## **Steps of VAT Payment:**

**Step-1:** Customer should find VAT Pay menu after login midland online, as follows:

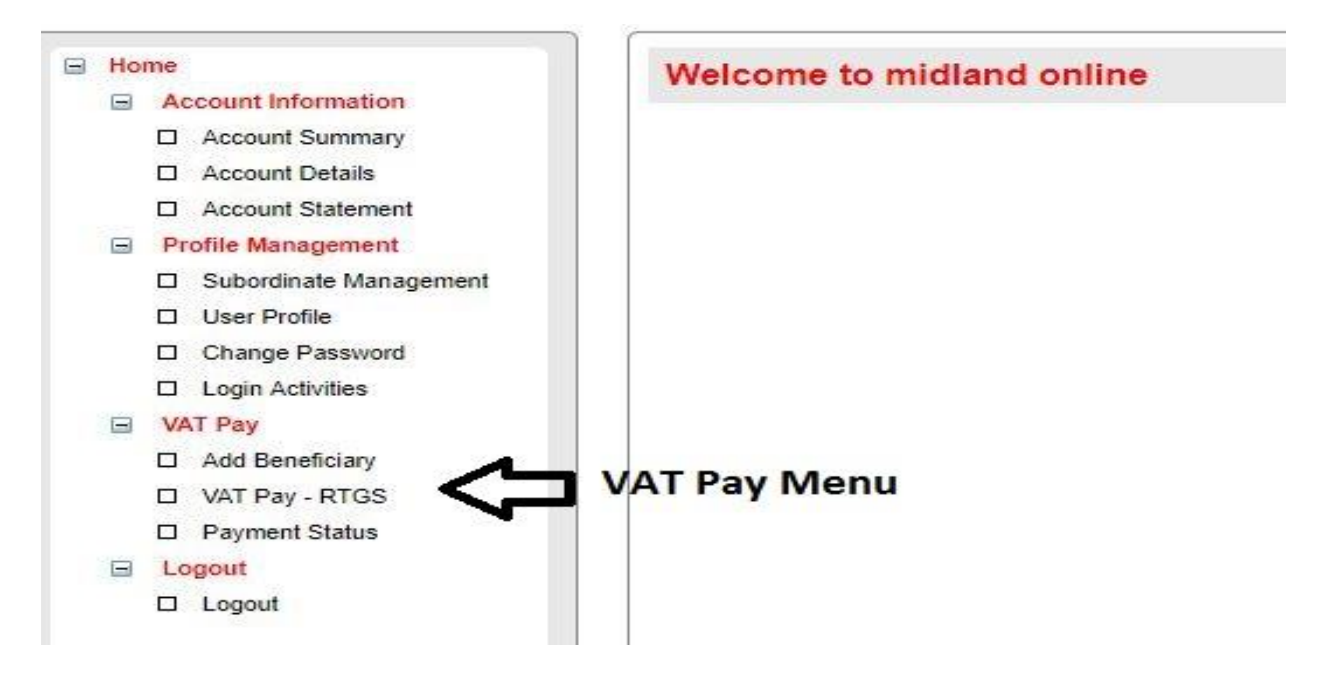

**Step 2:** Customer Should add beneficiary only once with BIN, Commissionarte Name & Economic to re-use it for further payments. The screen of the same is as follows:

Customer should input Bin No, as provided by NBR

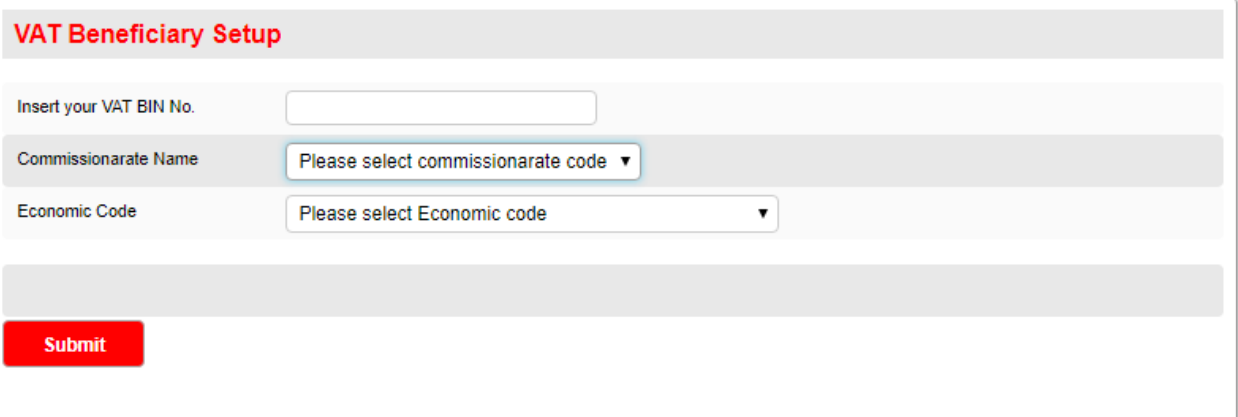

Customer should select Commissionarte Name

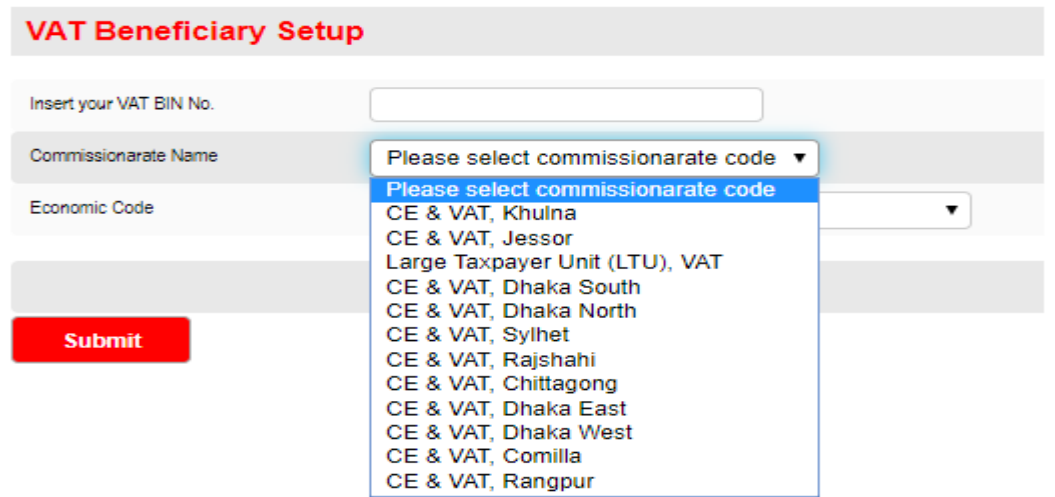

Customer should select Economic Code of the BIN

ŗ.

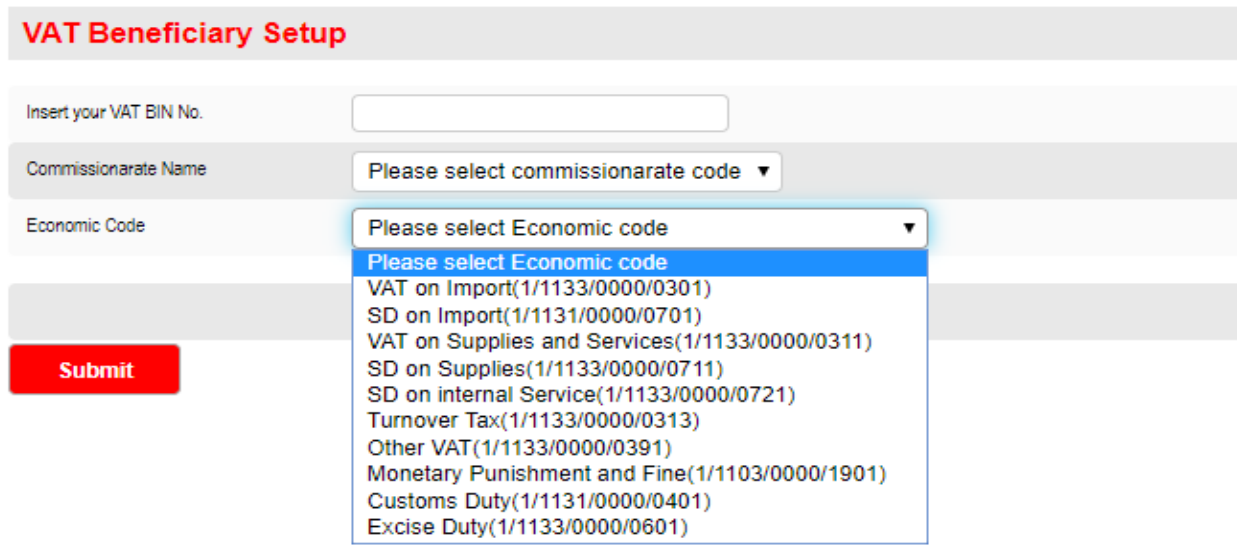

Upon Completion of adding beneficiary customer should find the list as follows:

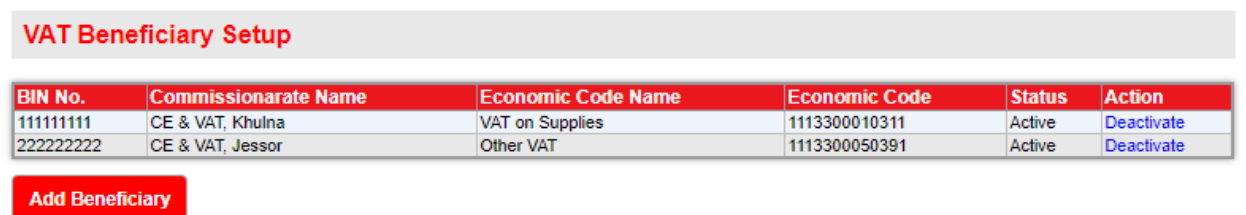

**Step-3:** After adding beneficiary, customer should click on VAT pay to do a transaction, where customer should input source and target account, amount and transaction particular to generate a transaction, as follows:

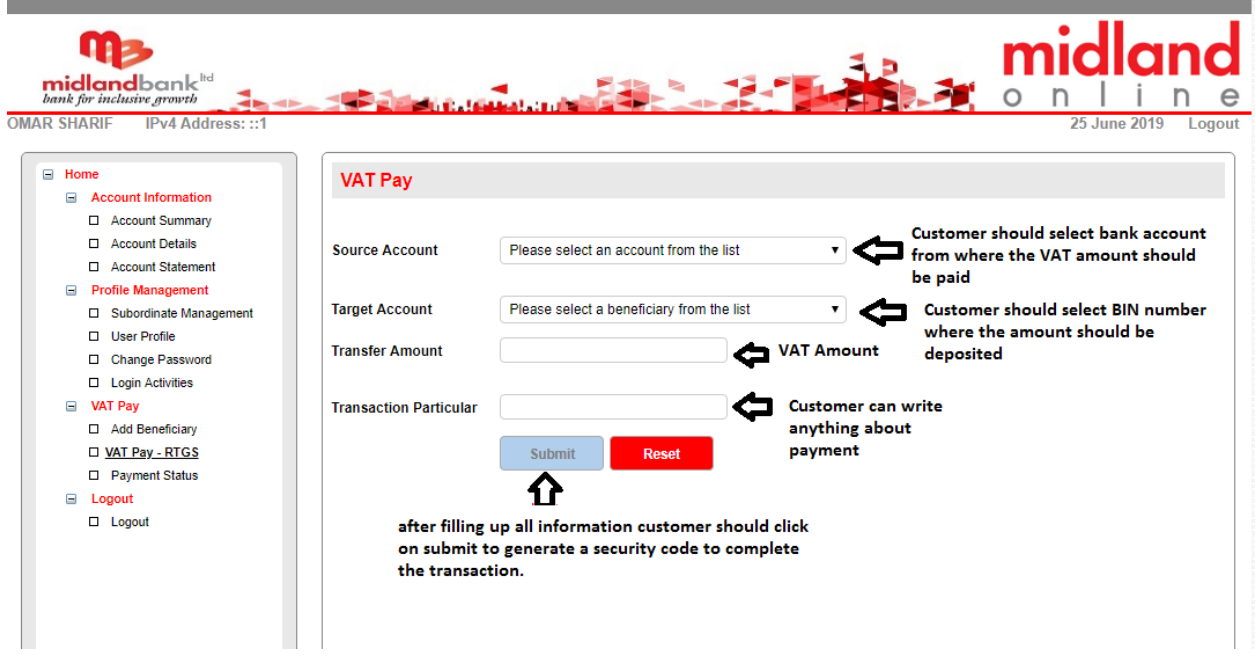

Upon clicking on submit button, a security code should be generated to execute the transaction, as follows:

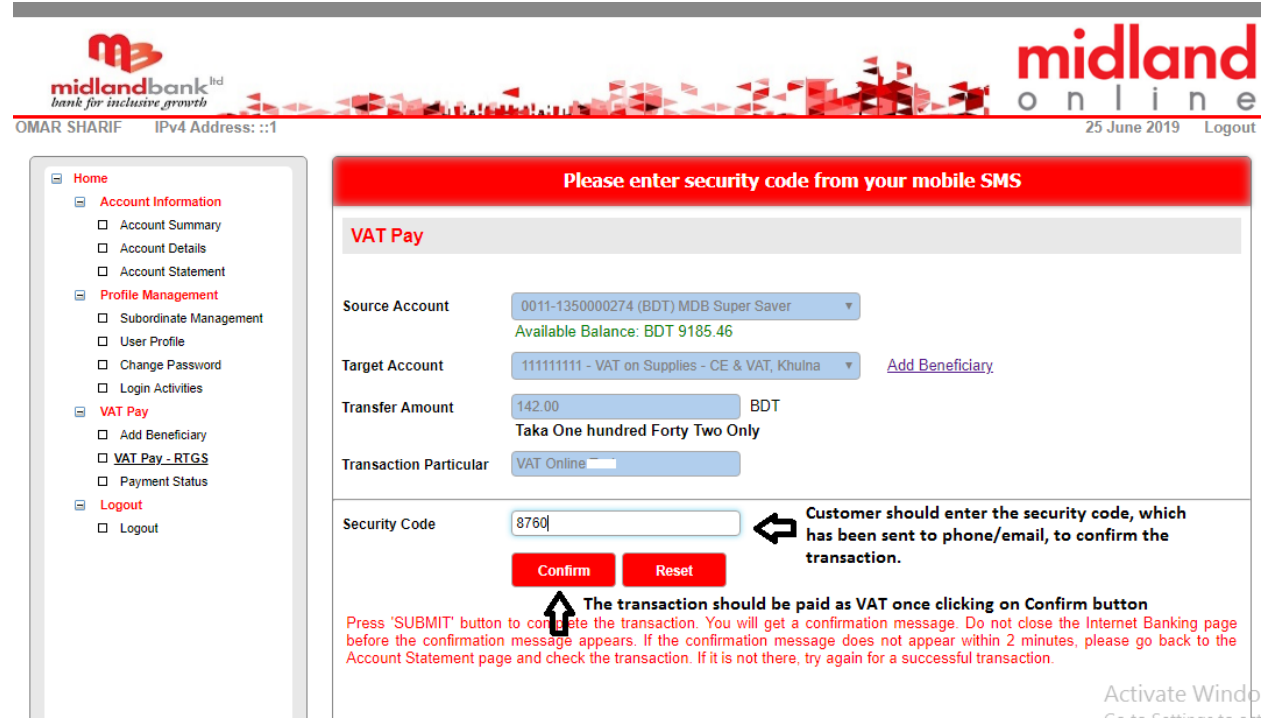

**Step-4:** Upon successful completion of the transaction, customer should find transaction status alongwith challan number through Payment status menu. The screen shot of the Payment status, is as follows:

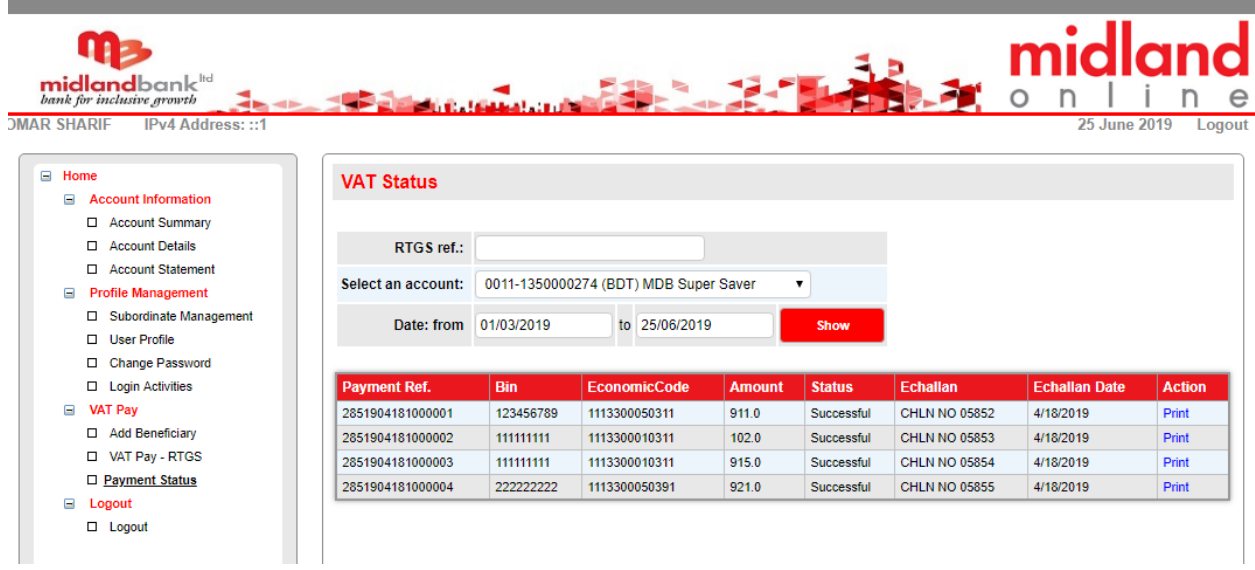

Customer can print acknowledgement of the payment, is and when required, using midland online to submit to the authority, if required.

## **Special Notes:**

- $\triangleright$  Customer should verify the BIN number manually while adding beneficiary, as system should work as per customer input
- $\triangleright$  Customer should select valid Commissionarate Code and Economic Code to make a valid transaction
- $\triangleright$  Customer should check payment status to find the challan no upon making a successful transaction, as the challan no defines confirmation of payment
- $\triangleright$  As this is a Govt. payment, customer is requested to input VAT related information cautiously.
- $\triangleright$  To avail VAT payment facility, customer should contact with RM/Branch